# <span id="page-0-0"></span>**Text manipulations**

Mikhail Dozmorov

Spring 2018

- The most cross-platform format to share data
- Typically, data is stored as field-delimited columns (think Excel). Delimiter may be tab character (".tsv" or ".txt" file extension), of comma (comma-separated values, ".csv")
- Disadvantage can be large. Solution compression (**gzip**ping), with tools to manipulate compressed files without uncompressing
- Saving files in Windows and then trying to process them on Unix may cause issues
- A common type of error comes from control characters, commonly seen as end of line characters in Windows.
- To run script successfully, we need to remove these characters either by hand using vim or emacs to edit the file, or by running dos2unix myfile.sh.
- **RegEx** is a language for describing patterns in strings
- **grep** finds lines containing a pattern, and outputs them
- **sed** (stream editor) applies transformation rules to each line of text based on a pattern
- **awk** powerful text processing language

## **Regular expressions - everywhere**

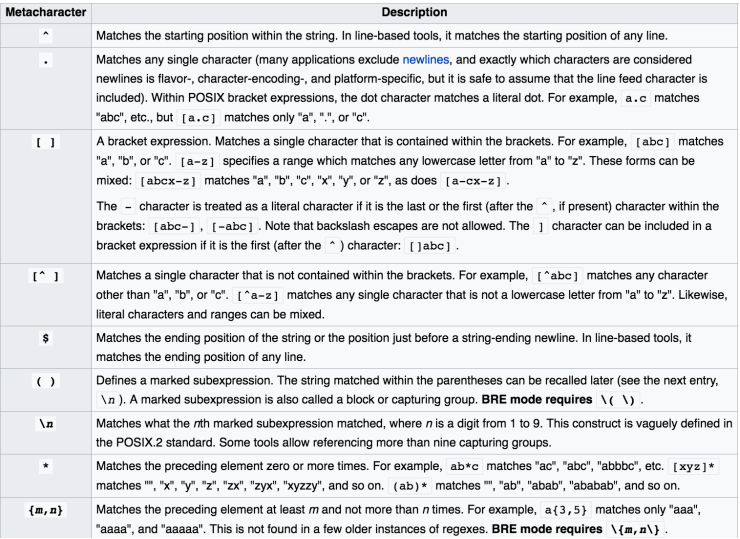

### ExpressioDescription

- [] Matches a set. [abc] matches a, b, or c. [a-zA-Z] matches any letter. [0-9] matches any number. "ˆ" negates a set, [ˆabc] matches d, e, f, etc.
- Starting position anchor. ^abc finds lines starting with abc
- \$ Ending position anchor. xyz\$ finds lines ending with xyz
- Escape symbol, to find special characters.  $\$ ^\* will find  $^*$ .  $\n\cdot$  n matches new line character,  $\iota$  – tab character
- \* Match the preceding element zero or more times. a\*b matches ab, aab, aaab, etc.

#### Expression Description

- ? Matches the preceding element zero or one time. a\*b matches b, ab, but not aab
- $+$  Matches the preceding element one or more times.  $a+b$ matches ab, aab, etc.

## **The grep command**

• Find lines in an input file or stream that match a specific pattern you are looking for

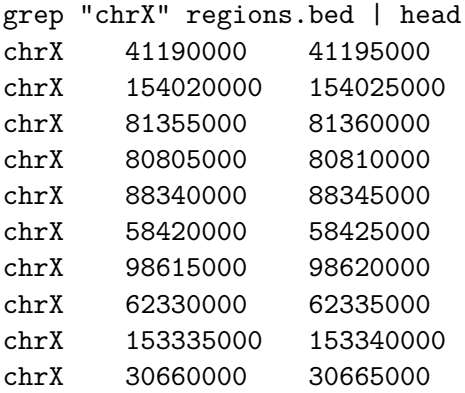

Result: Only lines that contain the text "chrX" (case-sensitive)

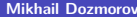

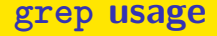

Basic syntax: grep "pattern" <filename>, e.g., cat README.md | grep "use"

 $\ln |\mathbf{g}|\mathbf{g}$  is  $\ln |\mathbf{w}|\mathbf{g}|$  = lists files/directorys starting with "w" or "b"

Use --color argument to highlight matched patterns

- **-v** inverts the match (lines that do not contain pattern)
- **-i** matches case insensitively
- **-H** prints the matched filename
- **-n** prints the line number
- **-f** gets patterns from a file, each pattern on a new line
- **-w** forces the pattern to match an entire word (e.g., "chr1" but not "chr11")
- **-x** forces patterns to match the whole line
- Escape special characters, e.g., grep \"gene\"

Most common usage – substitute a pattern with replacement. Basic syntax:

sed 's/pattern/replacement/'

echo "The Internet is made of dogs" | sed 's/dogs/cats/' replaces "dogs" with "cats", so the final output is "The Internet is made of cats"

echo "dogs, dogs, dogs" | sed 's/dogs/cats/g' - global substitution with "g" modifier. The final output is "cats, cats, cats"

```
Special characters – escape with "\mathcal{N}"
echo "1*2*3" | sed 's/\*/-/g' - outputs "1-2-3"
Regular expressions – use as in grep, with "-E" argument for extended regex
echo "tic-tac-toe" | sed 's/[ia]/o/g' | sed 's/e$/c/' -
outputs "toc-toc-toc"
Delete line(s) – sed 'X[, Y]d' deletes line X through Y
cat <filename> | sed '1d' - deletes first line (e.g., header) cat
<filename> | sed '10,37d' - deletes lines from 10 through 37
```
A more traditional programming language for text processing than sed. Awk stands for the names of its authors "Alfred **A**ho, Peter **W**einberger, and Brian **K**ernighan"

- Each column is referred to by number, e.g. \$1 for the first column
- **a** \$0 is referred to the whole line
- Note "column" is defined as a non-contigious text. So, space- and tab-separated words are equivalent for awk
- Use -F "\t" to override field separator, use OFS="\t" to override spaces to tabs as an output field separator
- awk process each row, and operates on column values
- Commands are wrapped in single quotes
- man awk for more

• Only report annotations in cpg.bed that are for chromosome 1

awk '\$1 == "chr1"' cpg.bed # Equivalently cat cpg.bed  $\vert$  awk '\$1 == "chr1"'

Only report annotations in cpg.bed where the end coordinate is less than the start coordinate.

```
awk '$3 < $2' cpg.bed
```
- **The NR** (number of records) variable
- Example: Report the 100th line in the file

awk 'NR  $== 100'$  cpg.bed

- The **NF** (number of fields) variable
- Example: Report the number of tab-separated columns in the first 10 lines of cpg.bed

```
awk -F "\t" '{print NF}' cpg.bed | head
```
# **Impose multiple filtering criteria with the AND ("&&") operator**

- Report the 100th through the 200th lines in the file awk 'NR>=100 && NR <= 200' cpg.bed
- Report lines if they are the 100th through the 200th lines in the file OR (||) they are from chr22

awk '(NR>=100 && NR <= 200) || \$1 == "chr22"' cpg.bed

- Print the BED record followed by the length (end start) of the record
- \$0 refers to the entire input line
- If using a print statement, you must add curly brackets between the single quotes describing the program.
- Example: Prints first 3 columns, the 2nd numerical column is increased by 100, the 3rd is decreased by 100

```
awk '{print $1, $2+100, $3-100}' cpg.bed
```
# **By default, output is separated by a space. Prefer tabs**

- **BEGIN**: before anything else happens, execute what is in the BEGIN statement. Then start processing the input.
- Print the BED record followed by the length (end start) of the record. Separated by a TAB, the OFS (output field separator)

```
awk 'BEGIN{OFS="\t"}{print $0, $3-$2}' cpg.bed
# or
```

```
awk '{len=($3-$2); print $0"\t"len}' cpg.bed
```
## **bioawk - awk modified for biological data**

- Bioawk is an extension to Brian Kernighan's awk, adding the support of several common biological data formats, including optionally gzip'ed BED, GFF, SAM, VCF, FASTA/Q and TAB-delimited formats with column names.
- It also adds a few built-in functions and an command line option to use TAB as the input/output delimiter.
- When the new functionality is not used, bioawk is intended to behave exactly the same as the original BWK awk.

<https://github.com/lh3/bioawk>

<https://github.com/vsbuffalo/bioawk-tutorial>

<https://github.com/ialbert/bioawk/blob/master/README.bio.rst>

<https://gif.biotech.iastate.edu/bioawk-basics>

## **Command-line text editor**

- nano simple editor
- vim Created by Bill Joy, 1976. Advantages: Supremely intuitive once basics are learned
- emacs Created by Richard Stallman, 1976. Advantages: Unparalleled power and configuration

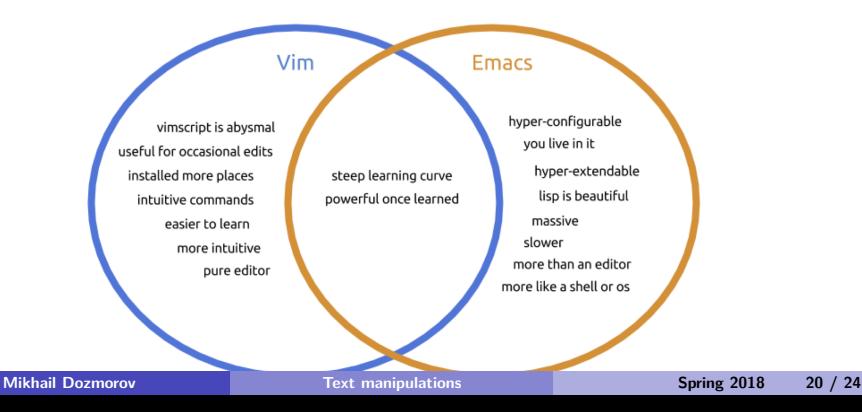

Start vim on a file: vim <filename>

Keyboard shortcuts for two modes:

- i - editor mode, to type - Esc - command mode. Press ":" and enter a command

Important keyboard shortcuts:

- :w - write changes - :wq - write changes and quit - :q! - force quit and ignore changes

#### **k, j, l, h, or arrows** - navigation

**v** - (visually) select characters **V (shift-v)** - (visually) select whole lines **d** cut (delete) into clipboard **dd** - cut the whole line **y** - copy (yank) into clipboard **P (shift-p)** - paste from clipboard **u** - undo

In command mode:

- /pattern search for pattern, "n" next instance -
- :s/pattern/replacement/g search and replace

:help tutor - learn more vim

<span id="page-23-0"></span>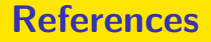

Regular expression, Unix commands, Python quick reference, SQL reference card. [http://practicalcomputing.org/files/PCfB\\_Appendices.pdf](http://practicalcomputing.org/files/PCfB_Appendices.pdf)